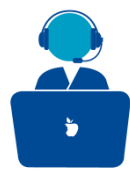

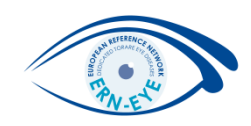

## Logging In to the CPMS : prerequisites

## **Clinical Patient Management System (CPMS)**

The CPMS aims at supporting ERNs in improving the diagnosis and treatment of rare or low prevalence complex diseases across national borders of Member States in Europe.

The CPMS is a secure Software as a Service (SaaS) that enables health professionals to enroll patients using comprehensive data models. Health professionals can use the CPMS to collaborate actively and share patient within and across ERNs.

The CPMS is supported by Virtual Communication Tools and DICOM viewers to facilitate the interaction between clinicians. Reporting tools are among the functionality of the system to seamlessly empower users to generate reports of interest for administrative and clinical purposes.

The site may change as we endeavour to incorporate suggestions from our Clinical Advisors, particularly in the area of Graphics and Reporting.

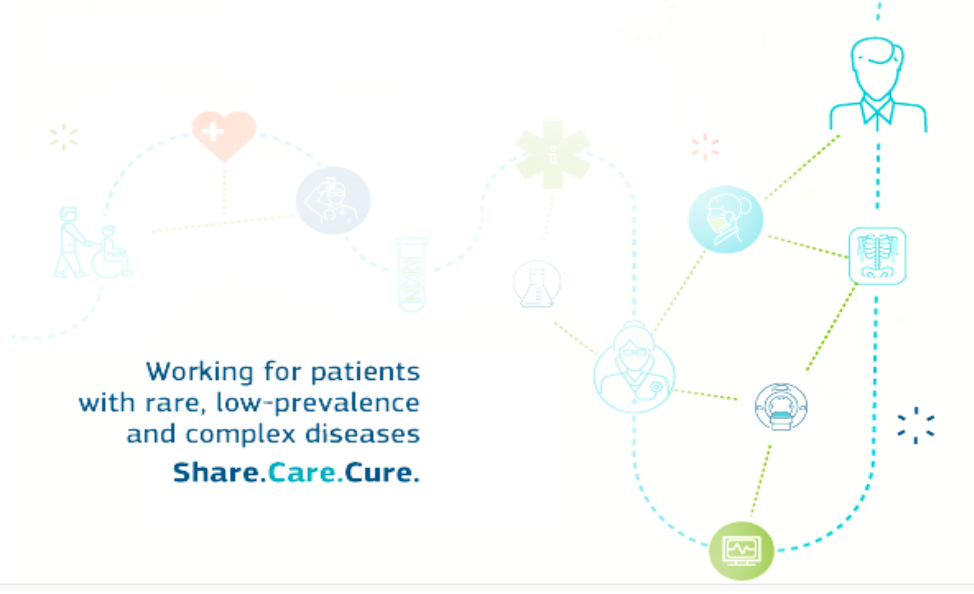

**ERN-EYE Helpdesk** 

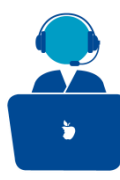

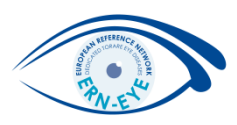

The application can be accessed through web-browsers. The recommended browser to enjoy the best experience of CPMS is **Chrome** but the CPMS accept the following (using different browsers compared to Chrome may altered the use of the video):

- Mozilla Firefox (ver.60 or later)
- Google Chrome (latest version, 64 or later)
- Internet Explorer (ver.11.0 or later)
- •Microsoft Edge (ver.HTML 17.17134 or later)
- To access **CPMS**, please go to page on the web:

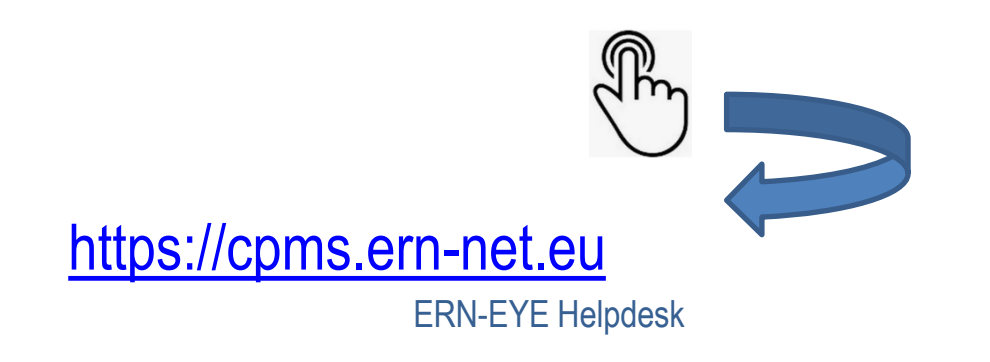

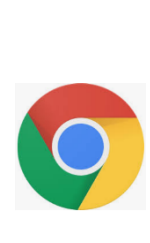

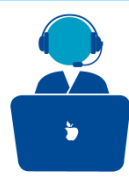

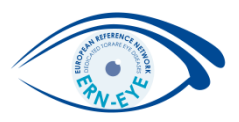

It is strongly advised to have the very last browser version available installed for a better performance and avoid any issues..

Potential users should already have or create an EU login account (which allows CPMS to validate the authenticity of the user without having access to the user passwords).

When you have an EU login account (which can be used to access multiple EU information systems), click on the button "Login via EU login" to request authorisation to use CPMS and follow the instructions, this authorisation is granted at ERN level.

> Secure Login You can Login to the CPMS ERN through the EU Login Authentication Service. D Login via EU Login

> > ERN-EYE Helpdesk

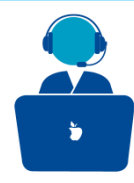

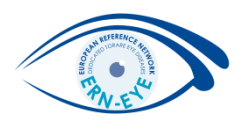

When using devices with **Mac operating system (iOS),** all users are requested to access the CPMS with one of the aforementioned browsers.

• Safari users might only get audio service only when joining a video meetings, so it is highly advisable **NOT to use Safari** in order to get best experience.

• When using **Microsoft Edge 16 and Safari**, the functionality to share your screen is not yet supported.

• Users should not use private browsing modes such as "**incognito" on Chrome** whilst using the CPMS.

• Also, in your settings, turn on: JavaScript To be modified or explained (procedure to activate Java in each supported browser).